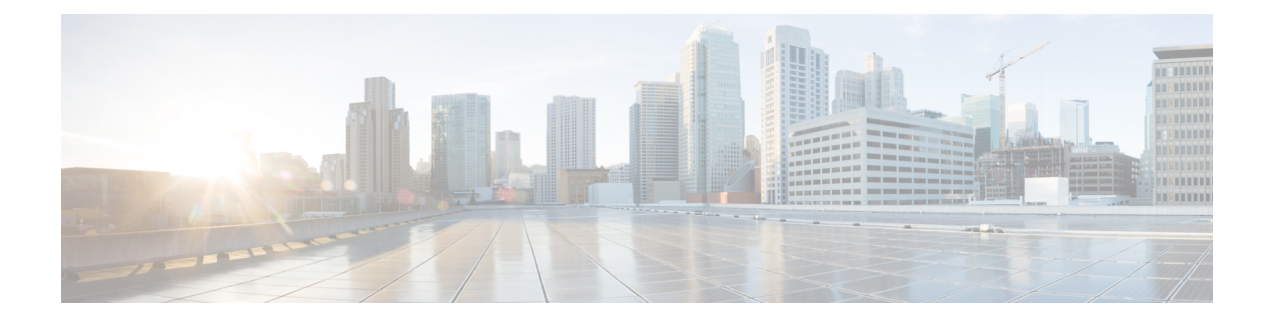

# **Ethernet Controller Command Reference**

This chapter describes the commands to configure the Ethernet controller.

- [controller](#page-1-0) ethernet, on page 2
- [controller](#page-2-0) sonet, on page 3
- show controller [\(ethernet\),](#page-3-0) on page 4

### <span id="page-1-0"></span>**controller ethernet**

To configure ethernet controller use the **controller optics port-mode ethernet** command in the config mode.

**controller optics** *R/S/I/P* {**port-mode**} {**ethernet**} [**framing** *type* **mapping** *type*]

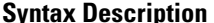

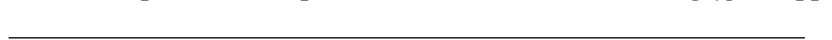

**Command Default** 

**Command Modes** 

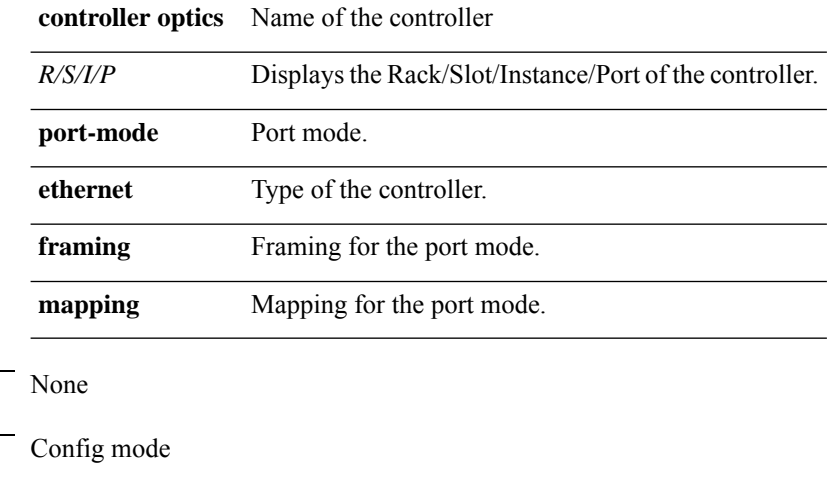

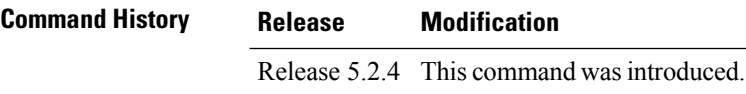

#### **Usage Guidelines** To use this command, you must be in a user group associated with a task group that includes appropriate task IDs. If the user group assignment is preventing you from using a command, contact your AAA administrator for assistance.

### **Task ID Task ID Operation** Ethernet write

#### **Example**

The following example shows how to configure an ethernet controller.

RP/0/RP0:hostname (config)# controller optics 0/0/0/0

RP/0/RP0:hostname (config-optics)# port-mode ethernet framing opu0 mapping gmp

### <span id="page-2-0"></span>**controller sonet**

To configure an sonet controller, use the **controller** command in the config mode. To delete the controller, use the **no** form of this command.

#### **controller optics** *R/S/I/P* **port-mode sonet** [**framing** *type* **mapping** *type*] [**wis** *rate*] **no port-mode sonet** [**framing** *type* **mapping** *type*] [**rate** *type*]

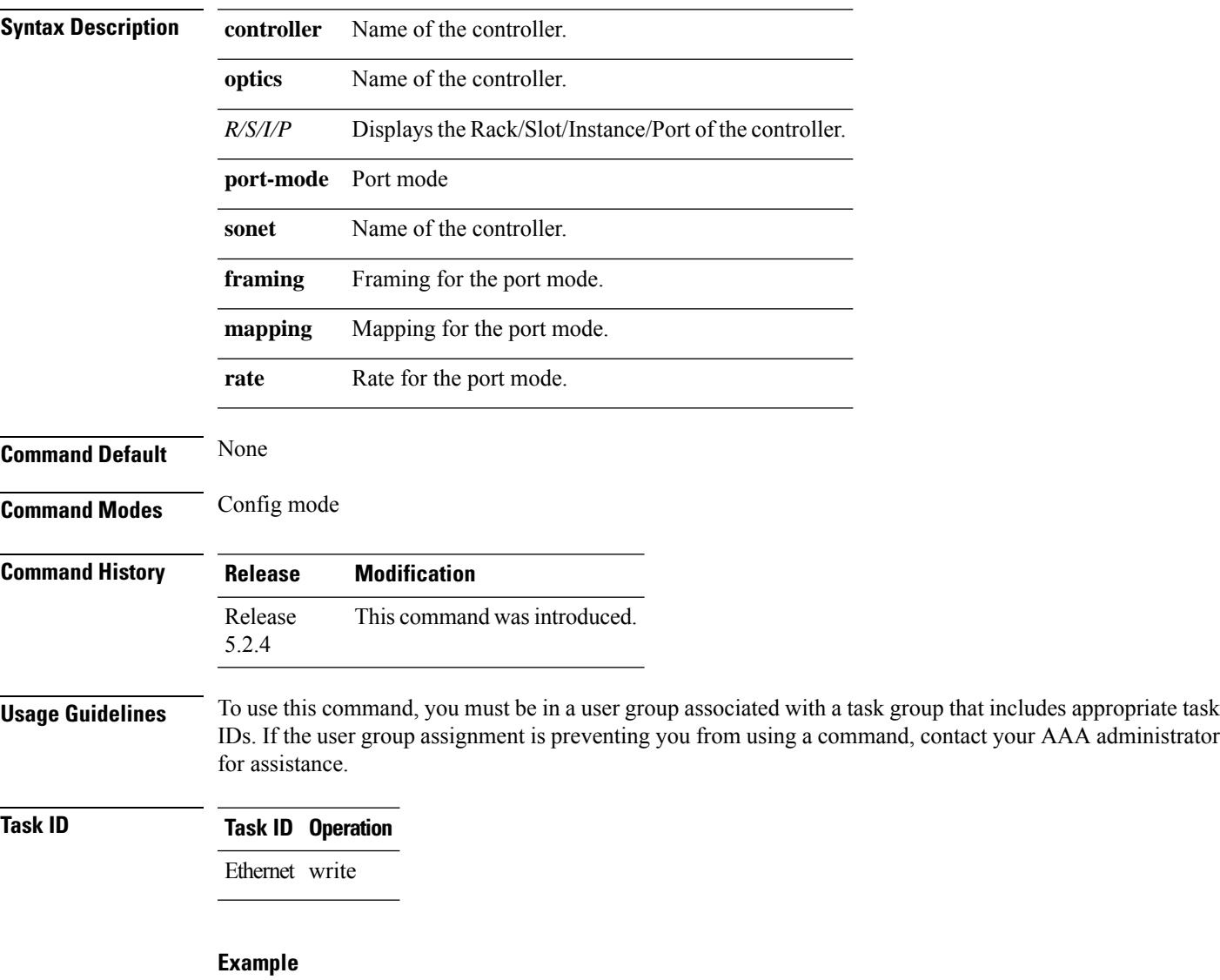

This example shows how to create sonet controller:

```
RP/0/RP0:hostname (config) # controller optics 0/0/0/1
RP/0/RP0:hostname (config-optics) # port-mode ethernet framing opu2 mapping wis rate oc192
RP/0/RP0:hostname (config-optics) # no port-mode ethernet framing opu2 mapping wis rate
oc192
```
## <span id="page-3-0"></span>**show controller (ethernet)**

To display all the details of an ethernet controller, use the **show controllers** command in the exec mode.

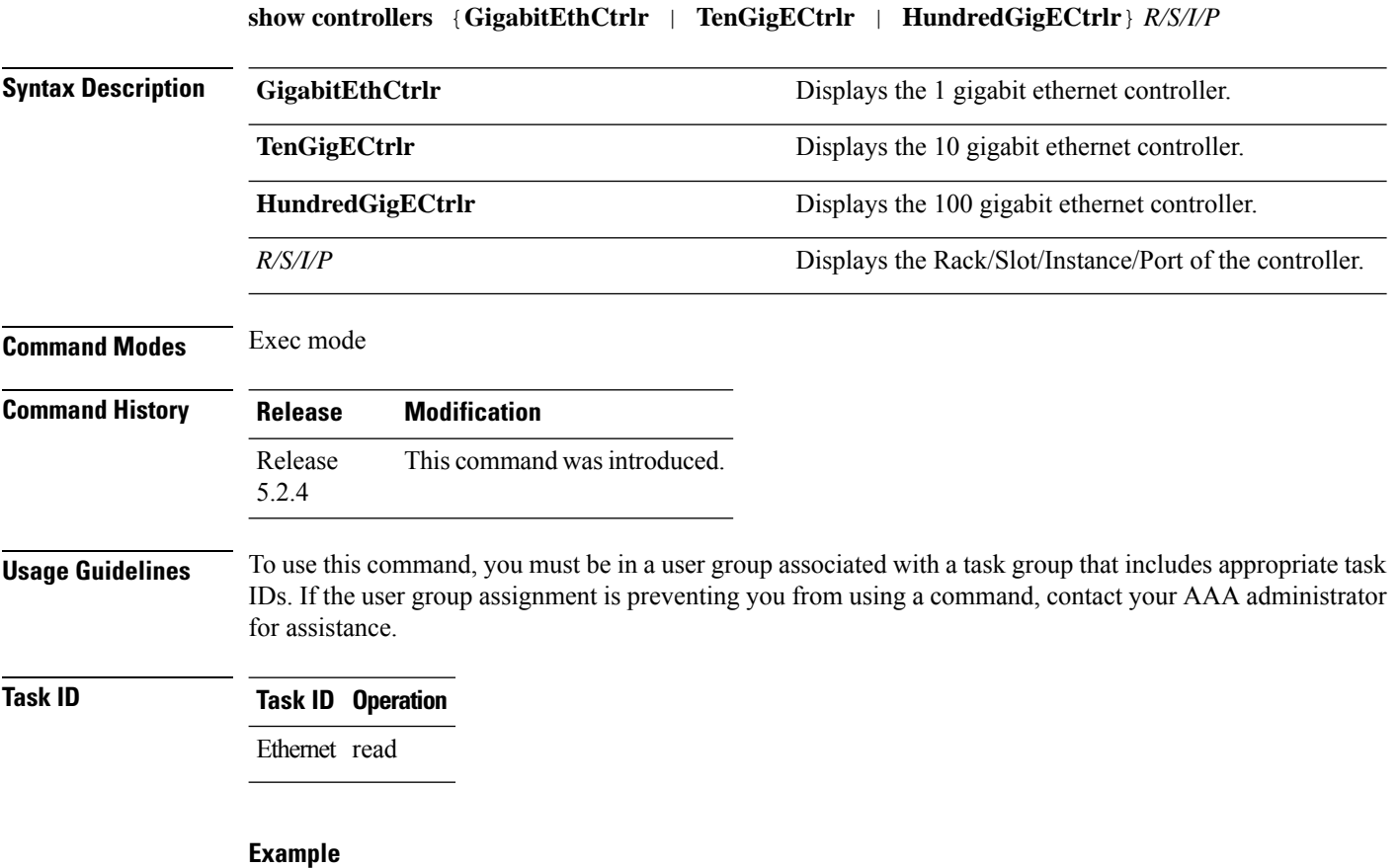

This example shows how to display the details of the ethernet controller:

RP/0/RP0:hostname # show controllers GigabitEthCtrlr 0/11/0/0